Studio

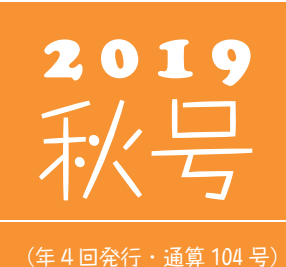

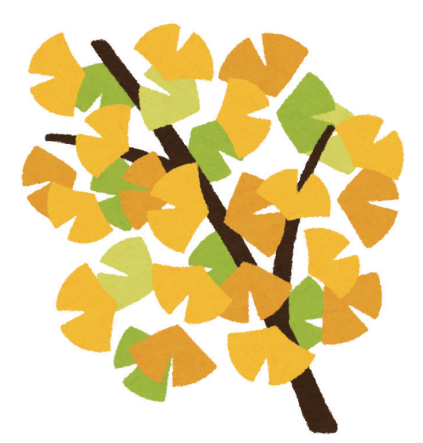

#### 発行 る くち ほうきょう イントシステム開発株式会社

PC アプリケーション事業部 URL : https://www.sumitem.co.jp ユーザー HP アドレス URL : https://www.sumitem.co.jp/service/supernet/customer

主な記事

・弊社システム「SuperNet XL-Q(Ver5)」の紹介 ・豆知識:リビジョン情報の確認方法

# 弊社システム 「SuperNet XL-Q(Ver.5)」の紹介

前号でも掲載いたしました、Windows7のサービス終了に伴い、Windows10 に変えて頂く ユーザー様が増えております。今号では、新たに機能を追加した弊社品質管理システム SuperNet XL-Q(Ver.5)の紹介をさせて頂きます。

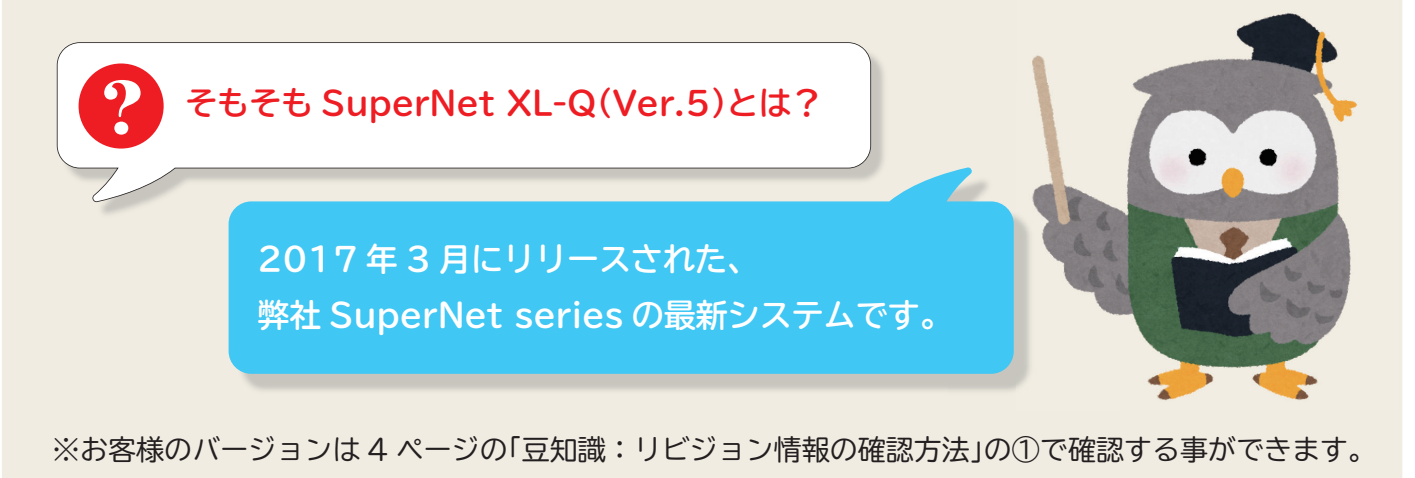

Ver.5 にできること **次頁より解説!**

# ▶ 物件配合備考初期値が登録可能になりました

配合基本データ毎に物件配合登録の備考初期値を登録できるようになります。 特記事項として物件配合登録時に入力していたものが、予め登録しておくことでき、入力漏れを低減 できます。

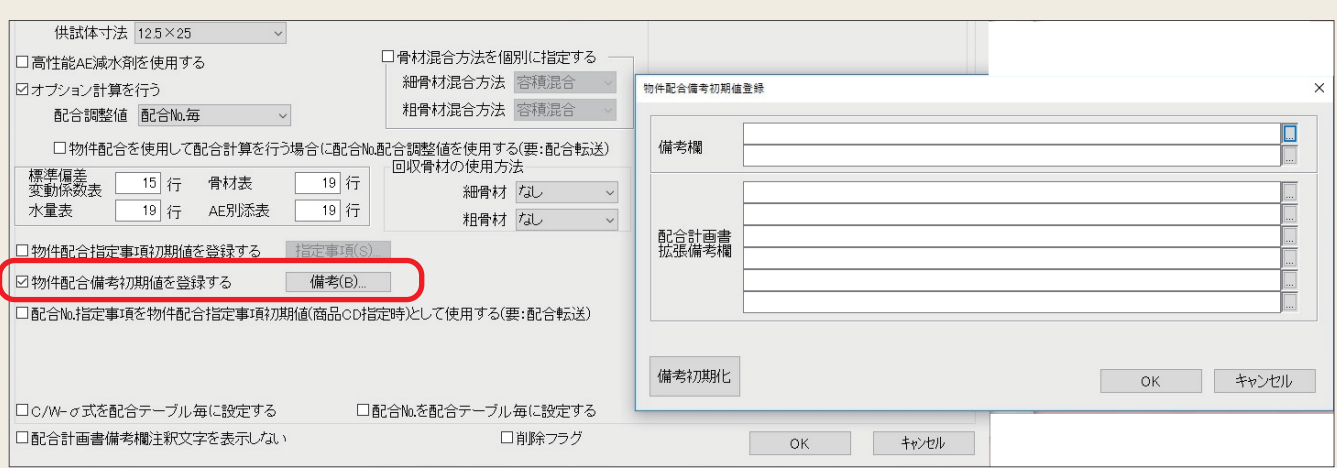

## 配合計画書作成時の一時保存が可能になりました

マスタ選択後に編集した内容でもデータを保存できるようになりました。 設定→一覧表・抜出→データ自動保存を On にすると編集した内容も保存されます。

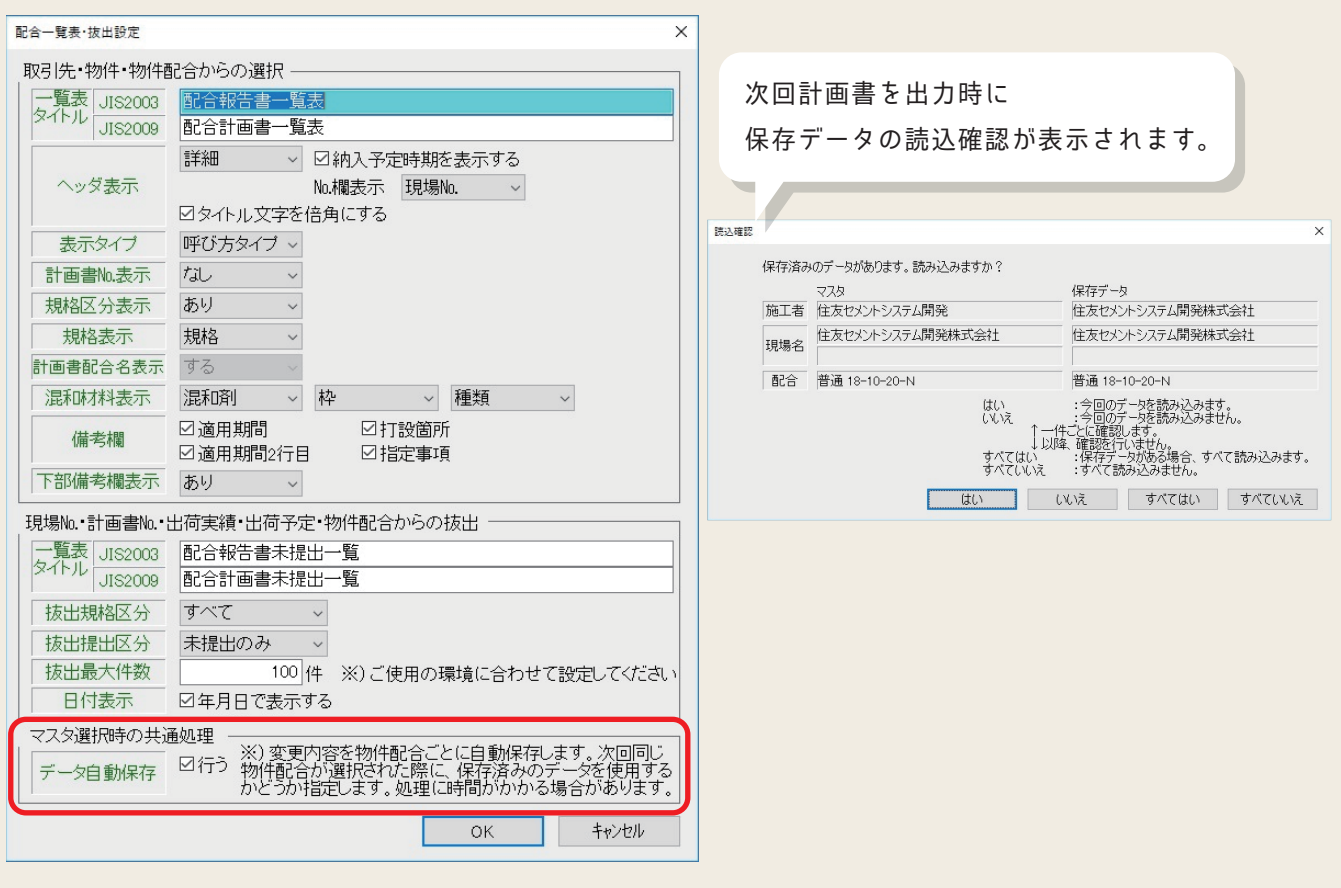

## **KMは書類登録で PDF が登録可能になりました**

配合計画書→添付書類登録→編集で添付ファイル選択時に、PDF が選択できるようになりました。

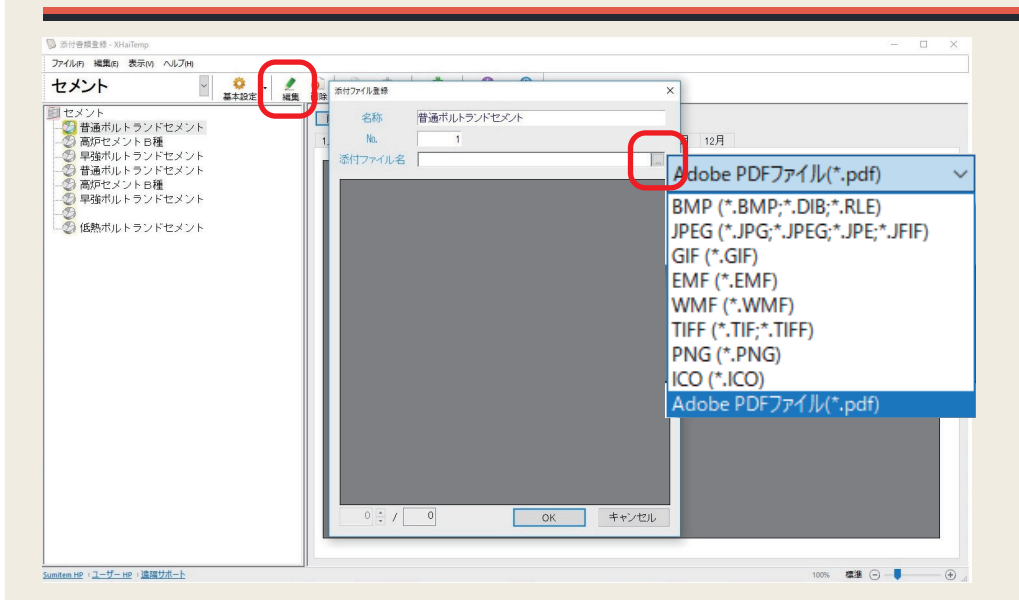

### 「NEXCO 各種帳票」でプレビュー画面を見ながら、 編集が可能になりました

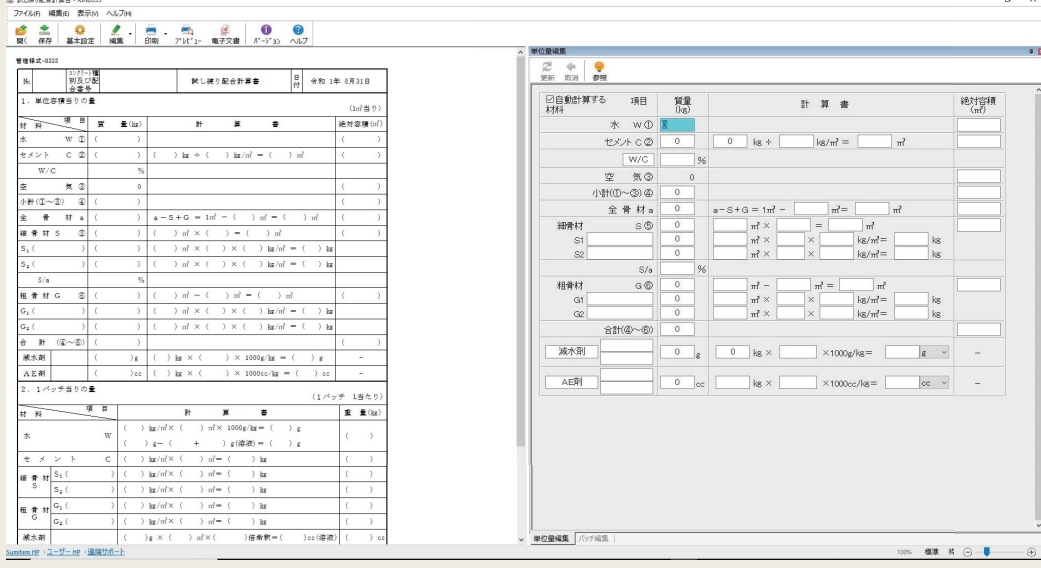

#### アップグレード・推奨環境について

**SuperNet XL-Q(Ver.5) へのアップグレードをお考えのお客様は担当営業までご相談ください。 Ver.5 へのアップグレードには規定の動作環境を満たしたパソコンが必要になります。 買い替えご希望の場合も 併せて担当営業までご相談ください。**

#### **<Ver5 動作環境>**

■CPU: インテル Core i5 プロセッサー以上 ■プリンタ: Windows 対応の弊社推奨 A3 ページプリンタ ■メモリ: 4GB 以上

■OS: Windows 10 Pro(64bit/32bit) ■グラフィックス:フル HD(解像度 1920×1080)以上

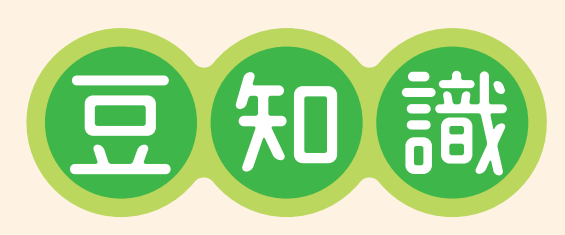

# 大口信句】リビジョン情報の確認方法

**リビジョン情報とは? お客様のご利用になっているバージョンでは、 どのような機能が追加されたかが一目で分かる機能です。**

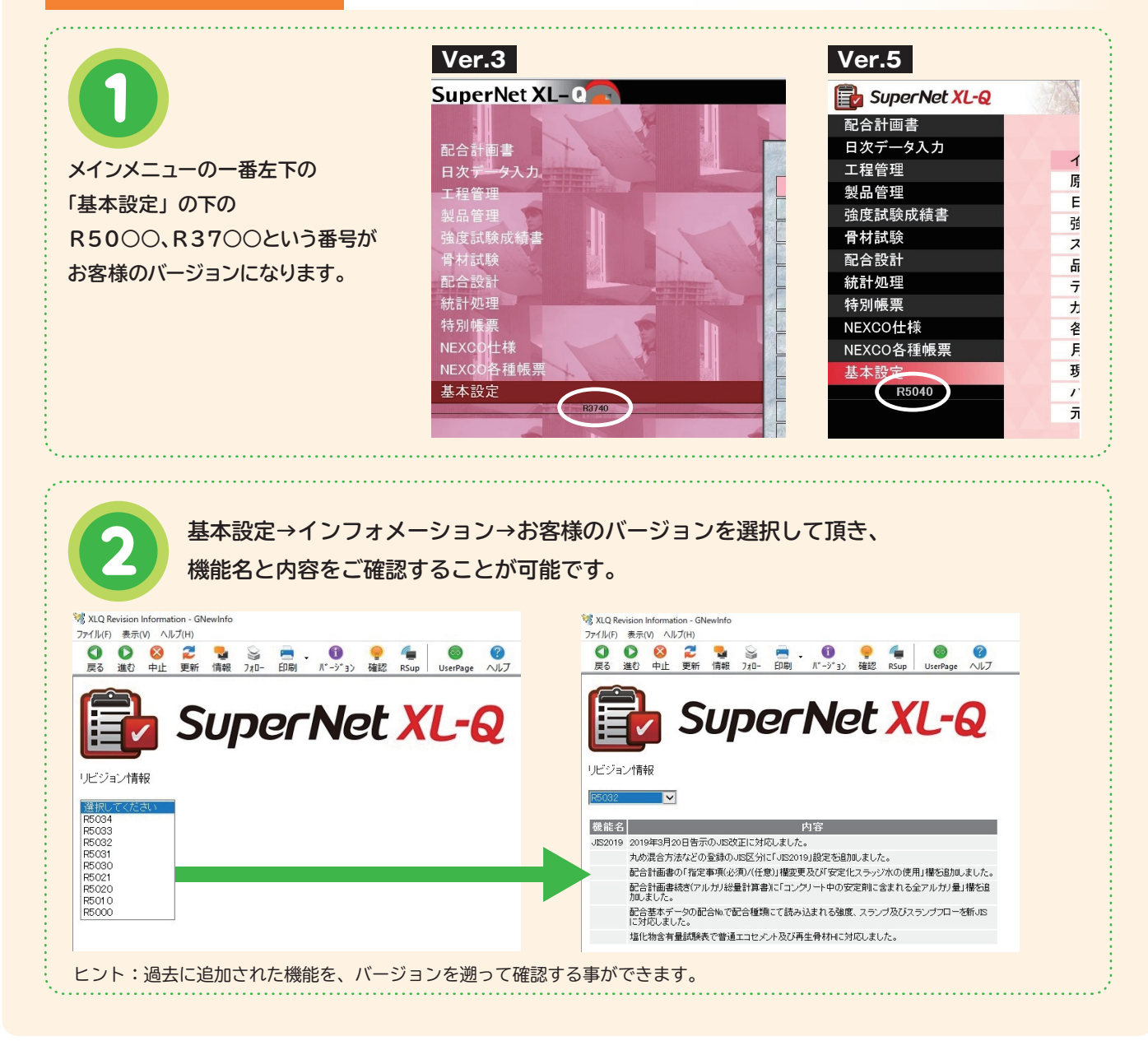

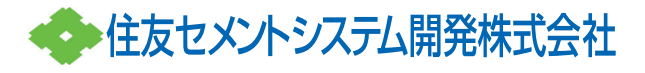

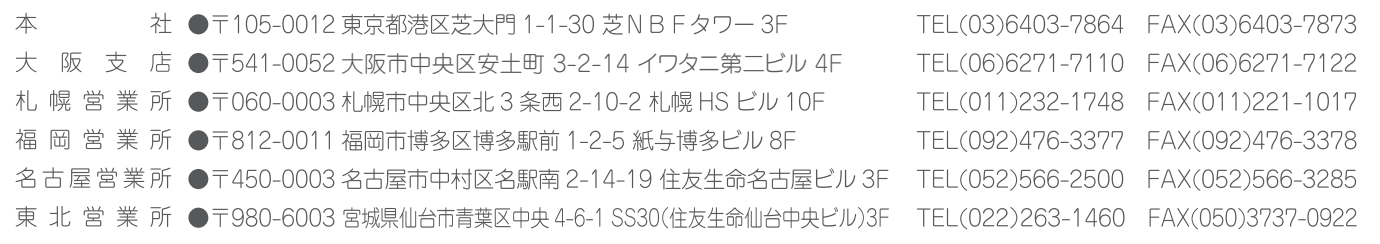